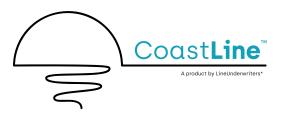

# E&S Coastal Businessowners Policy Service Guide

LineUnderwriter's policy platform puts the power to service policies back into your hands. Use this guide to learn about accessing the system, working tasks in the Inbox, setting up email subscriptions, looking up customers and policy documents, processing change requests and cancellations, and how to ask underwriting questions.

## Accessing the Portal

To begin, log into <u>my.lineunderwriters.com</u> and enter your Username and Password. User credentials are emailed to each user once appointed.

If you have not received this email, contact us at <u>coastline.support@lineunderwriters.com</u>.

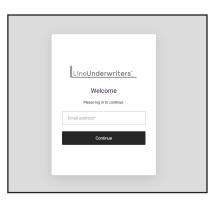

## **Portal Dashboard**

The dashboard provides quick links to our policy administration systems and our **Knowledge Center**, your online resource center for product and system information.

The Dashboard **Policy Search** feature will by name, address, policy/quote/app # across all platforms.

The **Coastline E&S BOP** link on the left is where all new quotes and policies will be generated. You will have access to service your new policies in this platform. You may also start a quote by clicking the **Quote** button on the top right.

| LineUnderwriters <sup>®</sup> |                                        |                   |
|-------------------------------|----------------------------------------|-------------------|
| lu-cl-<br>dev@velocityrisk.io | =                                      |                   |
| Home                          |                                        |                   |
| Coastline E&S BOP             | Policy Search<br>Enter Search Criteria |                   |
| Knowledge Center              | I                                      |                   |
|                               | Q SEARCH                               | + ADVANCED SEARCH |
|                               |                                        |                   |

\*CoastLine is a product of LineUnderwriters, a division of Velocity Risk Underwriters, LLC., ("Velocity Risk") a managing general agency and subsidiary of Velocity HoldCo, LLC., a Delaware limited liability company. Velocity Risk's National Producer Number ("NPN") 17685436 is and does business as Velocity Risk Insurance Agency in the following states: CA. #0k75926, NV. #3139629, NY. #PC-1416409, #BR-1416409 & EX-1416409. Velocity Risk provides underwriting and administrative services for surplus lines insurers and develops insurance policies from retail agents and wholesale brokers. Velocity Risk does not solicit insurance directly from the public.

## System Tasks and the Inbox

Our policy system manages notifications and tasks in the Inbox. Tasks in bold indicate new tasks that have not been viewed. The Recent List tab displays recently viewed policies and quotes. The Open Work tab list tasks that are currently open and active.

|                        |                                                                                                    | Home Quo         | ote/Policy                    | Cabinets | Support    | 0               |
|------------------------|----------------------------------------------------------------------------------------------------|------------------|-------------------------------|----------|------------|-----------------|
| Search Q               |                                                                                                    |                  |                               |          | ··· MORE   | NEW<br>QUOTE    |
| ADVANCED POLICY SEARCH | Inbox Selection                                                                                                    |                  |                               |          |            | MAKE<br>PAYMENT |
| Inbox                  | View Current Open > for Me > Refresh Inbox                                                                                                    |                  |                               |          |            |                 |
| Recent List            | Inbox                                                                                                    |                  |                               |          |            |                 |
| Open Work              | Filter by text (showing 1 of 1 results)                                                                                                    |                  |                               |          |            |                 |
|                        | □ I I I I I I I I I I I I I I I I I I I                                                                                                    |                  | Add Date &<br>Time            |          |            |                 |
|                        | ③ ☑     1     BG1A1P1     04/29/2024     New Business Application AP-0000       ④ ④     1     BG1A1P1     04/29/2024     Approved for Boca Raton Medical Date: 04/29/2024, State: FL | UAT Testing, Eff | 04/29/2024<br>11:54:14<br>PDT | Work     | ~ <b>→</b> |                 |
|                        |                                                                                                    |                  |                               |          |            |                 |

#### **Inbox Subscriptions**

To receive Inbox notifications and Tasks to your email, set up a Subscription.

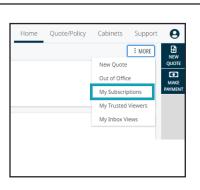

Select My Subscriptions from the More menu.

Click Add Delivery Method from the Subscriber Delivery Method List.

|                                      |                        |             |             | Home | Quote/Policy | Cabinets   | Support   | 0               |
|--------------------------------------|------------------------|-------------|-------------|------|--------------|------------|-----------|-----------------|
| Search Q                             | < Return to Home       |             |             |      | SAV          | E S DISCAR | D CHANGES | NEW<br>QUOTE    |
| ADVANCED POLICY SEARCH Subscriptions | Subscriber Delivery Me | thod List   |             |      |              |            |           | MAKE<br>PAYMENT |
|                                      | Delivery Method        | Description | Destination |      |              |            |           |                 |
|                                      | Empty List             |             |             |      |              |            |           |                 |

Choose the Email delivery method, enter a description, email, and **Save**. You can set up as many email delivery methods as needed.

|                            |                           |                        | Home Q                                        | uote/Policy | Cabinets  | Support | 0               |
|----------------------------|---------------------------|------------------------|-----------------------------------------------|-------------|-----------|---------|-----------------|
| Search Q                   | < Return                  |                        |                                               | SAVE        | D DISCARD | CHANGES | NEW<br>QUOTE    |
| ADVANCED POLICY SEARCH     | Subscriber Delivery Metho | od                     |                                               |             |           |         |                 |
| Subscriber Delivery Method | Delivery Method*          | Email                  |                                               |             |           |         | MAKE<br>PAYMENT |
|                            | Description*              | Producer Email         |                                               |             |           |         |                 |
|                            | Email                     | producer@insurance.com | (Leave blank to use user email: BG1A1P1@email | .com)       |           |         |                 |
|                            |                           |                        |                                               |             |           |         |                 |

#### Inbox Subscriptions continued...

Select the tasks from the subscription list that you wish to have sent to your email. You can choose to have these tasks sent daily or immediately when generated. Select the Primary Delivery Method email you wish the tasks to go, as well as the format (HTML or Text) and **Save** the selection.

| Search Q               | < Return to Home        |                |                               | SAVE DISCARD CHANGES                        |
|------------------------|-------------------------|----------------|-------------------------------|---------------------------------------------|
| ADVANCED POLICY SEARCH | Subscriber Delivery Met | thod List      |                               |                                             |
| Subscriptions          | Add Delivery Method     |                |                               | MAKE<br>PAYMEN                              |
|                        | Delivery Method         | Description    | Destination                   |                                             |
|                        | Email                   | Producer Email | producer@insurance.com        | Edit Delete                                 |
|                        |                         |                |                               |                                             |
|                        | Subscription List       |                |                               |                                             |
|                        |                         |                |                               | Send me email in digest when possible       |
|                        |                         |                | Primary Delivery              | Secondary Delivery                          |
|                        | Select Description      | Delivery Me    | thod Schedule Delivery Format | Delivery Method Schedule Delivery<br>Format |
|                        | Tasks Assigned to Me    | Producer f     | Email V Immediate V HTML V    | Select V Select V                           |

Tasks will now be sent to the indicated email from <u>noreply@velocityrisk.com</u>. Be sure to add this email to your safe sender list.

## Working a Task

To work a task from the inbox, click the right arrow  $\rightarrow$  on the far-right side of the task. The option in the drop-down field will default to **Work**. Options in the drop-down list are:

- Work opens the item the task is associated with to work it.
- Detail opens the task details and includes the task history
- Suspend change the work date of the task
- Transfer transfer the task to a new owner

|                        |                                                                                                    | Home Q | uote/Policy                   | Cabinets                                | Support  | 0            |
|------------------------|----------------------------------------------------------------------------------------------------|--------|-------------------------------|-----------------------------------------|----------|--------------|
| Search Q               |                                                                                                    |        |                               | (                                       | ··· MORE | NEW<br>QUOTE |
| ADVANCED POLICY SEARCH | Inbox Selection                                                                                                    |        |                               |                                         |          | MAKE         |
| News                   | View Current Open - for Me - Refresh Inbox                                                                                                    |        |                               |                                         |          | PAYMENT      |
| Inbox                  |                                                                                                    |        |                               |                                         |          |              |
| Recent List            | Inbox                                                                                                    |        |                               |                                         |          |              |
| Open Work              | Filter by text (showing 1 of 1 results)                                                                                                    |        |                               |                                         |          |              |
|                        | U I I I I Work Date Due Date Description                                                                                                    |        | Add Date &<br>Time            |                                         |          |              |
|                        | Image: Second state of the second state of the second |        | 04/29/2024<br>11:54:14<br>PDT | Work V<br>Detail<br>Suspend<br>Transfer | <b>→</b> |              |
|                        |                                                                                                    |        |                               | Work                                    |          |              |

## **Trusted Viewers**

To allow others to view work items in your inbox set up a trusted viewer. Trusted viewers can work tasks directly in your inbox with the same options.

Select My Trusted Viewers from the More menu.

Click the **Add Trusted Viewer** button at top of the page.

|                         |              |                         |           |  | Home | Quote/Policy | Cabinets    | Support   | Θ               |
|-------------------------|--------------|-------------------------|-----------|--|------|--------------|-------------|-----------|-----------------|
| Search Q Return to Home |              |                         |           |  |      |              | ⊕ ADD TRUST | ED VIEWER | NEW             |
| ADVANCED POLICY SEARCH  | Trusted View | wers - Users Who Can Vi |           |  |      |              |             |           |                 |
| Trusted Viewers         | User Id      | First Name              | Last Name |  |      |              |             |           | MAKE<br>PAYMENT |
| Empty List              |              |                         |           |  |      |              |             |           |                 |
|                         |              |                         |           |  |      |              |             |           |                 |

Click the search icon to search for the user you wish to designate as a trusted viewer and click on their name to add them to the trusted viewer list. Then click **Save**.

|                        |                                             | Home | Quote/Policy | Cabinets         | Support | 0            |
|------------------------|---------------------------------------------|------|--------------|------------------|---------|--------------|
| Search Q               | < Return To Trusted Viewers                 |      | SAV          | re ් ් D discard | CHANGES | NEW<br>QUOTE |
| ADVANCED POLICY SEARCH | Trusted Viewer - User Who Can View My Inbox |      |              |                  |         | MAKE         |
| Trusted Viewer         | User* test Q                                |      |              |                  |         | PAYMENT      |
|                        |                                             |      |              |                  |         |              |
|                        |                                             |      |              |                  |         |              |

Review the list of trusted viewers and click Return to Home.

|                        |                  |                  |                   | Home | Quote/Policy | Cabinets      | Support   | 9            |
|------------------------|------------------|------------------|-------------------|------|--------------|---------------|-----------|--------------|
| Search Q               | < Return to Home | 2                |                   |      |              | ADD TRUST     | ED VIEWER | NEW<br>QUOTE |
| ADVANCED POLICY SEARCH | Trusted Vie      | wers - Users Who | Can View My Inbox |      |              |               |           | MAKE         |
| Trusted Viewers        | User Id          | First Name       | Last Name         |      |              |               |           | PAYMENT      |
|                        | BG1A1P1          | bop.BG1A1P1      | test.bop          |      |              | <u>Delete</u> |           |              |

The user assigned as a trusted viewer will see the available inboxes under the **for** field. Select the desired inbox and click **Refresh Inbox** to view. The Inbox label reflects the selected inbox.

|                        | _                                                                                                    | Home Quote/Policy  | Cabinets Support Q |
|------------------------|----------------------------------------------------------------------------------------------------|--------------------|--------------------|
| Search Q               |                                                                                                    |                    | ··· MORE NEW QUOTE |
| ADVANCED POLICY SEARCH | Inbox Selection                                                                                                    |                    |                    |
| News                   | View Current Open V for Me Refresh Inbox                                                                                                    |                    | MAKE               |
| Inbox                  | Me<br>People That Trust Me<br>BG1A1P2 - bop.BG1A1P2 test bop                                                                                                    |                    |                    |
| Recent List            | Inbox                                                                                                    |                    |                    |
| Open Work              | Filter by text (showing 1 of 1 results)                                                                                                    |                    |                    |
|                        | □ ▷ ↑ 🕫 🖧 🖉 ! Owner 🛛 Work Date Due Date Description                                                                                                    | Add Date &<br>Time | k .                |
|                        | Image: State State         New Business Application AP-0000-           Image: State State State         1         BG1A1P1         04/29/2024         Approved for Boca Raton Medical U |                    | 4<br>Work ∽ →      |

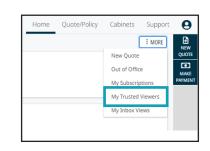

## **Policy Look up**

The **Search button** will permit you to search by policy, quote number, application, or customer name. To search by address click **Advanced Policy Search** and click the link in the Customer List.

|                        |                               |               |      |                    |             | Home Quote/P  | Policy Cabinets Suppor | t 😑          |
|------------------------|-------------------------------|---------------|------|--------------------|-------------|---------------|------------------------|--------------|
| Search Q               | < Return to Home              |               |      |                    |             |               | ⊕ NEW CUSTOMER         | NEW<br>QUOTE |
| ADVANCED POLICY SEARCH | Customer Lookup               |               |      |                    |             |               |                        | MAKE         |
| Customer Policy List   | Policy Number                 | Sea           | rch  |                    |             |               |                        | PAYMENT      |
|                        | Search By Customer            | Name ~        | Text | Starts With 🗸 test |             |               |                        |              |
|                        | and                           | Select Y      | Text | Starts With ~      |             | Max Hits 10   | ) 🗸 Search             |              |
|                        | Search By Insured             | Name ~        | Text | Starts With ~      |             |               |                        |              |
|                        | and                           | Select V      | Text | Starts With ~      |             | Max Hits 10   | Search                 |              |
|                        |                               |               |      |                    |             |               |                        |              |
|                        | Customer List                 |               |      |                    |             |               | + -                    |              |
|                        | Customer Number               | Customer Name |      | Customer DBA       | Entity Type | Email         | Phone Number           |              |
|                        | <u>         2433         </u> | Test BOP LLC  |      | Test BOP           | Business    | test@test.com | (678) 678-6789         |              |

## **Policy Documents**

All policy documents, including the application, declaration page, and invoices can be located under the **Policy File** tab.

To upload policy documentation such as loss runs, photos, and signed forms, click the **New Attachment** button, select the documentation type, browse the file, upload the document and Add Attachment.

| Search Q                       | POLICY e Sequence Trans Effe |              | Annual Premium Fees Total Annual P   | New Policy Attachment 🖙 🎯 🖭            |
|--------------------------------|------------------------------|--------------|--------------------------------------|----------------------------------------|
| ADVANCED POLICY SEARCH         |                              |              | \$13,890.00 \$1,413.46 \$15,303.46   | Name*                                  |
| History                        | < Return to Home             |              | 🖉 ADD ATTACHMENT                     | Loss History V QUOTE                   |
| Policy ~                       | Policy File                  |              |                                      | Inspection MAKE<br>Application PAYMENT |
| Basic Details                  | Filters                      | Items        |                                      | Loss History<br>Miscellaneous          |
| Underwriting                   | Policy                       | Policy: BOP0 | 000390-01 (05/08/2024 to 05/08/2025) | Photos TIMELINE Cancellation request   |
| Property                       | Customer: 2887 - Lovely Shop | Туре         | Name                                 | Claim Referral Loss Run NEW NOTE       |
| 1 - Main Building              | another Policy               | () ⊞ 🗋       | Mortgagee New Business Invoice       | 0                                      |
| 1 - Building - 1               | another Customer             |              | Application Package                  | NEW<br>ATTACH                          |
| Coverages                      |                              | ()⊞ 🗋        | New Business Package                 | X X X X X X X X X X X X X X X X X X X  |
| Review                         |                              |              | Workflow Comments - Approved         | Select Files to Upload                 |
| Loss History                   |                              |              | Workflow Comments - Submission       |                                        |
| Addt'l Interests               |                              |              | Quote Summary Package                | Show Advanced Options                  |
| Addti interests                |                              |              | Quote Summary Package                |                                        |
| My Mortgage Company-First Mort |                              | () 🕀 🖂       | Quote Summary Package                |                                        |
| Policy File                    |                              |              | <u>Quote Summary Package</u>         |                                        |
| Correspondence                 |                              |              |                                      | Add Attachment Clear                   |

# **Commission Reports**

Commission reports will be emailed to the email provided by the 30th of the month for the prior month production.

#### **Billing and Payments**

Click the **Billing** section to see payment history and make payments. Agency billed policies will be sent a monthly invoice. Direct bill policies can make a payment using the **Make Payment** button, verify the policy number and click **Pay**. Commission statements are sent monthly. We accept all major credit cards and electronic checks.

|                                                 |                                                                                                    | Home                                                                                                    | Quote/Policy Cabinets Support Q                            | Make a Payment | 다 ④ 🖪              |
|-------------------------------------------------|----------------------------------------------------------------------------------------------------|----------------------------------------------------------------------------------------------------|------------------------------------------------------------|----------------|--------------------|
| Search Q ADVANCED POLICY SEARCH                 | POLICY pe Sequence Trans Effective Trans Status<br>1.1 04/16/2024 Active                                  | Annual Premium         Fees         Total Annual Premium           \$13,986.00         \$1,418.15         \$15,404.15 | Policy TIV Policy Terms<br>\$975,000.00 1-1 New Business > | Policy Number  |                    |
| History                                         |                                                                                                    |                                                                                                    | VIEW NOTES ···· MORE QUOTE                                 | BOP0000381     | NEW<br>QUOTE       |
| Policy ~<br>Basic Details                       | Account Summary Status Item is Direct Bill With A Balance Due                                             |                                                                                                    |                                                            | Pay            | Clear PAYMEN       |
| Underwriting<br>Property<br>1 - Location 1      | Bill To Insured Payment Plan<br>Current Due Date 04/16/2024 Current Due<br>Payoff \$15,404.14 Next Action | Automated Pay In Full <u>change Pay Plan</u><br>\$15,404.14 Equity Date 04/<br>Electronic Payment on 04/16/2024       | 6/2024                                                     |                |                    |
| 1 - Location 1<br>1 - Building - 1<br>Coverages | Billing Summary                                                                                           |                                                                                                    | NEW<br>ATIACH<br>#=                                        |                | NEW                |
| Review<br>Loss History                          | Total Premium Total Fees Premiun<br>Bille<br>\$13,986.00 \$1,418.14 \$13,986.0                            |                                                                                                    | mium Paid Fees Paid TASK \$0.00 \$0.00                     |                | O<br>NEW<br>ATTACH |
| Addt'l Interests<br>Forms                       | Unbilled Schedule                                                                                         |                                                                                                    | + -                                                        |                | ¥⊟<br>NEW<br>TASK  |
| Policy File                                     | # Bill Date Due Date                                                                                      | Status Premium                                                                                                    | Bill Amount                                                |                |                    |
| Correspondence                                  | Empty List                                                                                                |                                                                                                    |                                                            |                |                    |
| Tasks                                           |                                                                                                    |                                                                                                    |                                                            |                |                    |
| Claims                                          | Invoice Summary                                                                                           |                                                                                                    | + -                                                        |                |                    |
| Billing                                         | Invoice Date Due Date                                                                                     | Amount Due Payof                                                                                                    | Amount Type                                                |                |                    |
| eSignature                                      | ⊕ 04/16/2024     04/16/2024                                                                               | \$15,404.14 \$                                                                                                    | 5,404.14 Installment                                       |                |                    |

To make a payment, select payment method and enter payment details. Click **Submit Payment** to post the payment to the policy.

| Search Q               | Account Number            | Insured<br>Beaumont Sedgwick Testing | <b>Policy Term</b><br>04/16/2024 - 04/16/2025 | Account Status<br>Normal | Carry Date<br>04/16/2024 | Pay Plan<br>Automated Pay In Full | Current Due<br>\$15,404.14 |         |
|------------------------|---------------------------|--------------------------------------|-----------------------------------------------|--------------------------|--------------------------|-----------------------------------|----------------------------|---------|
| ADVANCED POLICY SEARCH | < Return to Policy        |                                      |                                               |                          |                          | SU                                | BMIT PAYMENT               | NEW     |
| Account Payment        | Males Deverant            |                                      |                                               |                          |                          |                                   | _                          | QUOTE   |
|                        | Make Payment              |                                      |                                               |                          |                          |                                   |                            | MAKE    |
|                        | Account                   | Last used                            | Delete                                        |                          |                          |                                   |                            | PAYMENT |
|                        | O Bank Account - XXXX3789 |                                      | Installment                                   |                          |                          |                                   |                            |         |
|                        | O New ACH                 |                                      |                                               |                          |                          |                                   |                            |         |
|                        | 💽 New Credit Card         |                                      |                                               |                          |                          |                                   |                            |         |
|                        | Amount*                   | <b>S</b> 0                           | Enter Credit Card Details                     |                          |                          |                                   |                            |         |
|                        | Credit Card Number*       |                                      |                                               |                          |                          |                                   |                            |         |
|                        |                           |                                      |                                               |                          |                          |                                   |                            |         |
|                        |                           |                                      |                                               |                          |                          |                                   |                            |         |

## **Policy Changes and Endorsements**

Home Quote/Policy Cabinets Support 0 POLICY **2** Trans Effective Trans Status Policy TIV Policy Terms Sequence 1-1 Total Annual Premium Q Annual Premium Fees Search 05/08/2024 Active \$1,500,000,00 1-1 New Business 🗸 UMMA \$13,890.00 \$1,413.46 \$15,303,46 ADVANCED POLICY SEARCH VIEW NOTES ... MORE ENDORSE History < Return to Home Policy Basic Details Basic Details Effective Date\* 05/08/2024 Expiration Date\* 05/08/2025 Underwriting Producer Code\* BG1A1P1 Producer - BG1A1P1 Surplus Line Producer\* Velocity Risk Underwrtiers, LLC-2040797 🗸 Property Insured Information 1 - Main Building 1 - Building - 1 Name\* Lovely Shop

Policy changes can be processed by clicking the Endorse button.

#### Endorsements continued...

Select the effective date of the endorsement provide a brief description and click **Start**. The description will be displayed on the updated declarations page.

| ENDORSEMENT                                          |                                                               | ×            |
|------------------------------------------------------|---------------------------------------------------------------|--------------|
| Start Transaction<br>Effective Date*<br>Description* | Endorsement<br>05/20/2024<br>Add XVZ Co as Additional Insured |              |
| Additional<br>Declaration Text                       |                                                               |              |
|                                                      |                                                               | Start Cancel |

Make the change to the policy by clicking that section and making the adjustment and click **Finish**.

|                        |                                        |                    |                             |                        |           |                | H          | lome     | Quote/Policy  | Cabinets             | Support  | •               |
|------------------------|----------------------------------------|--------------------|-----------------------------|------------------------|-----------|----------------|------------|----------|---------------|----------------------|----------|-----------------|
| Search                 |                                        |                    | Policy Number<br>BOP0000390 | Insured<br>Lovely Shop | TX        | Annual Premium |            |          | nnual Premium | Product<br>Businesso |          |                 |
| ADVANCED POLICY SEARCH |                                        |                    |                             |                        |           | \$13,890.00    | \$1,413.46 | \$15,303 | 3.46          |                      |          | E<br>NEW        |
| Endorsement            | < Return to Additional Inter           | ests               |                             |                        |           | 6              | 🗟 SAVE     | FINISH   | COPY S DISC   | ARD CHANGES          | ··· MORE | QUOTE           |
| Application            | Additional Interest                    |                    |                             |                        |           |                |            |          |               |                      |          | MAKE<br>PAYMENT |
| Basic Details          | Additional Interest                    | Detail             |                             |                        |           |                |            |          |               |                      |          | Ø               |
| Underwriting           | Search Existing<br>Additional Interest |                    | Q                           |                        |           |                |            |          |               |                      |          | TIMELINE        |
| Property               | Interest Type*                         | Additional Insured | - Vendors                   |                        |           | ~              |            |          |               |                      |          | NEW<br>NOTE     |
| 1 - Main Building      | Loan Number                            |                    |                             |                        |           |                |            |          |               |                      |          | Ø               |
| 1 - Building - 1       | Forms                                  | Additional Insured | - Vendors - LUCL            | NA AI 013 02 2         | 4 🗸       |                |            |          |               |                      |          | NEW<br>ATTACH   |
| + Add Building         | Name*                                  | XYZ Company        |                             | // 8                   |           |                |            |          |               |                      |          | ¥⊟<br>NEW       |
| + Add Location         | Mail To Name*                          | XYZ Company        |                             | Сору                   | From Name | e              |            |          |               |                      |          | TASK            |
| + Add Edeation         |                                        |                    |                             |                        |           |                |            |          |               |                      |          |                 |

The Closeout section will display the premium adjustment if applicable. Click **Endorse Policy** to finalize the transaction.

|                        |                                       |                             |                        |             |                | Н            | ome Quote/Policy     | Cabinets Suppo    | t \varTheta        |
|------------------------|---------------------------------------|-----------------------------|------------------------|-------------|----------------|--------------|----------------------|-------------------|--------------------|
| Search Q               | QUOTE REVIEW Application Number       | Policy Number<br>BOP0000390 | Insured<br>Lovely Shop | State<br>TX | Annual Premium |              | Total Annual Premium |                   | SL 🖭<br>B( SUMMARY |
| ADVANCED POLICY SEARCH |                                       |                             |                        |             | \$14,140.00    | \$1,425.68   | \$15,565.68          |                   | E NEW              |
| Closeout               |                                       |                             |                        |             | ENDORSE POLICY | PEND FOR REL | EASE PREVIEW OUTPUT  | MODIFY QUOTE MORE |                    |
|                        | Premium Review                        |                             |                        |             |                |              |                      |                   | NEW<br>ATTACH      |
|                        | Prior Full Term Premium \$13,890.     | 1 OC                        | New Full Term P        | remium      | \$14,140.00    |              |                      |                   | NEW<br>TASK        |
|                        | Transaction Written \$241.<br>Premium | 78                          |                        |             |                |              |                      |                   |                    |
|                        | Total Transaction Premium \$241.      | 78                          |                        |             |                |              |                      |                   |                    |
|                        | Inspection Contact                    |                             |                        |             |                |              |                      |                   |                    |
|                        | Inspection Contact Name*              |                             |                        |             |                |              |                      |                   |                    |
|                        |                                       | 777-8888<br>est.com         |                        |             |                |              |                      |                   |                    |
|                        | Email Aduress"                        | CSLOUTI                     |                        |             |                |              |                      |                   |                    |

A notification that the endorsement has been processed will be displayed. Click the link to access the policy.

| Search                 | 8 Endorsement has been processed for BOP0000390-01                  | NEW<br>QUOTE |
|------------------------|---------------------------------------------------------------------|--------------|
| ADVANCED POLICY SEARCH |                                                                     | MAKE         |
| News                   |                                                                     | MORE PAYMENT |
| Inbox                  | Recent Activity                                                     | + -          |
| Recent List            |                                                                     | · -          |
| Open Work              | Filter by text (showing 16 of 16 results) Underwriting              |              |
|                        | Show All Show None OQuote Application Policy                        |              |
|                        | Current Owner Status Policy Loss Date Insured Name L.O.B. Reference |              |
|                        | Active 05/08/2024 Lovely Shop Businessowners B0P0000390-01          |              |

#### Endorsements continued...

The updated endorsement declaration is available in the Policy File section.

| Search Q                       | POLICY e Prem    | ium Fees Tota<br>\$11.83 \$253 | l Pro-rate Premiur | n Annual Premiun<br>\$14.140.00 | n Fees Tota<br>\$1,425.68 \$15, | Annual Premium | Policy TIV<br>\$1,500,000.00 | Policy Terms<br>1-2 Endorse | ment 🗸   |
|--------------------------------|------------------|--------------------------------|--------------------|---------------------------------|---------------------------------|----------------|------------------------------|-----------------------------|----------|
| ADVANCED POLICY SEARCH         |                  | \$11.05 \$25.                  |                    |                                 |                                 |                |                              |                             |          |
| listory                        | < Return to Home |                                |                    | l                               | ADD ATTACHMENT                  | ADD NOTE ADD   | CORRESPONDENCE               | VIEW NOTES                  | ··· MORE |
| °olicy ~                       | Policy File      |                                |                    |                                 |                                 |                |                              |                             | + -      |
| Basic Details                  | Filters          |                                | Items              |                                 |                                 |                | Combine D                    | ocs                         |          |
| Underwriting                   | ▷ D Policy       |                                | Policy: BOP        | 0000390-01 (05/08/2024          | to 05/08/2025)                  |                |                              |                             | _        |
| Property                       | Customer:        | 2887 - Lovely Shop             | Туре               | Name                            |                                 | DateTir        | ne 🔻                         | Email<br>Status             |          |
| 1 - Main Building              | 🗀another F       | Policy                         |                    | Endorsement Summar              | x                               | 05/20/2        | 024 13:44:46 PDT             | Status                      | C        |
| 1 - Building - 1               | 🗀another G       | lustomer                       |                    | Endorsement Package             |                                 | 05/20/2        | 024 13:44:41 PDT             | Ø                           | e /      |
| Coverages                      |                  |                                | () ⊕ []            | Mortgagee New Busin             | ess Invoice                     | 05/01/2        | 024 13:56:11 PDT             | Ø                           | C        |
| Review                         |                  |                                |                    | Application Package             |                                 | 05/01/2        | 024 13:56:10 PDT             |                             | G        |
| Loss History                   |                  |                                |                    | New Business Package            | 2                               | 05/01/2        | 024 13:56:08 PDT             | Ø                           | C        |
| Addt'l Interests               |                  |                                |                    | Workflow Comments               | s - Approved                    | 05/01/2        | 024 13:54:07 PDT             |                             |          |
| My Mortgage Company-First Mort |                  |                                |                    | Workflow Comments               | s - Submission                  | 05/01/2        | 024 13:51:56 PDT             |                             |          |
| , , , ,                        |                  |                                |                    | Quote Summary Packa             | <u>19e</u>                      | 05/01/2        | 024 13:42:29 PDT             |                             | C        |
| XYZ Company-Additional Insured |                  |                                |                    | Quote Summary Packa             | <u>age</u>                      | 05/01/2        | 024 13:41:30 PDT             |                             | C        |
| Forms                          |                  |                                |                    | Quote Summary Packa             | <u>age</u>                      | 05/01/2        | 024 13:39:36 PDT             |                             | G        |
| Policy File                    |                  |                                |                    | Quote Summary Packa             | <u>ige</u>                      | 05/01/2        | 024 13:38:41 PDT             |                             | C        |

## Cancellations

Requests to cancel a policy must be submitted to our team by emailing <u>coastline.underwriting@</u> <u>lineunderwriters.com</u>. A signed LPR and any additional needed documentation is required.

## **Underwriting Communications**

Questions to underwriting may be submitted by emailing our team at <u>coastline.underwriting@</u> <u>lineunderwriters.com</u>.